# **JORNADAS: DEBERES Y RESPONSABILIDAD DE LOS ADMINISTRADORES: PRESENTE Y RETOS**

## **INSTRUCTIVO DE PAGO**

**Inversión:**

**Tarifa Plena:** \$100.000 **Descuentos:** 

- **Tarifa egresados posgrado de la Universidad Externado de Colombia (Valor descuento 1):** \$80.000.
- **Tarifa egresados pregrado de la Universidad Externado de Colombia (Valor descuento 2):** \$80.000.
- **Tarifa pregrado de la Universidad Externado de Colombia:** \$50.000
- **1.** Ingresar a la página web de la Universidad Externado de Colombia [\(www.uexternado.edu.co\)](http://www.uexternado.edu.co/).
- **2.** Hacer click en "*Facturas para servicios adicionales*" (parte inferior) [\(http://admisiones.uexternado.edu.co:8000/pecuniarios\(bD1lcyZjPTUwMA==\)/index.ht](http://admisiones.uexternado.edu.co:8000/pecuniarios(bD1lcyZjPTUwMA==)/index.htm) [m\)](http://admisiones.uexternado.edu.co:8000/pecuniarios(bD1lcyZjPTUwMA==)/index.htm)
- **3.** Seleccionar la opción correspondiente y hacer click en *"Ingresar"*:

*Sí:* para estudiantes de pregrado y posgrados de la Universidad Externado de Colombia.

- Introducir número de documento de identificación y hacer click en "*Entrar*".
- Verificar los datos y hacer click en "*Continuar*".

*No:* para quienes no han cursado ningún programa en la Universidad Externado de Colombia

- Introducir los datos solicitados y hacer click en "*Continuar*".
- **4.** Hacer click en el recuadro azul correspondiente a "*EDUACIÓN CONTINUADA*".

# **JORNADAS: DEBERES Y RESPONSABILIDAD DE LOS ADMINISTRADORES: PRESENTE Y RETOS**

#### **INSTRUCTIVO DE PAGO**

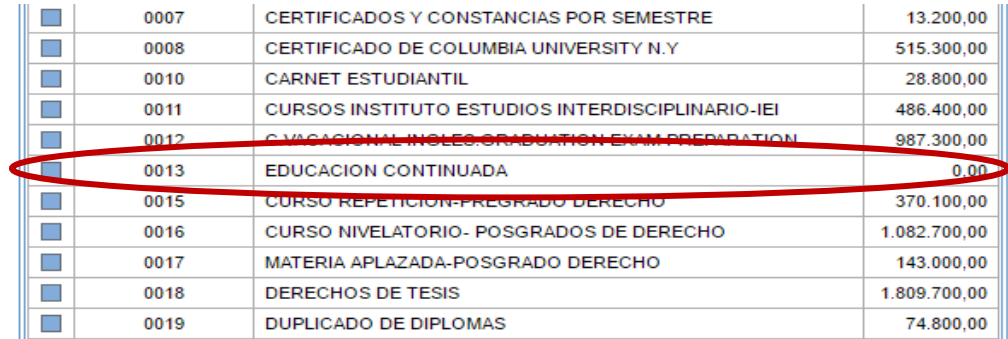

**5.** En la ventana que se desprende al costado derecho, hacer click en el recuadro azul correspondiente a "JORNADAS DEB. Y RESP. DE ADMINISTRADORES".

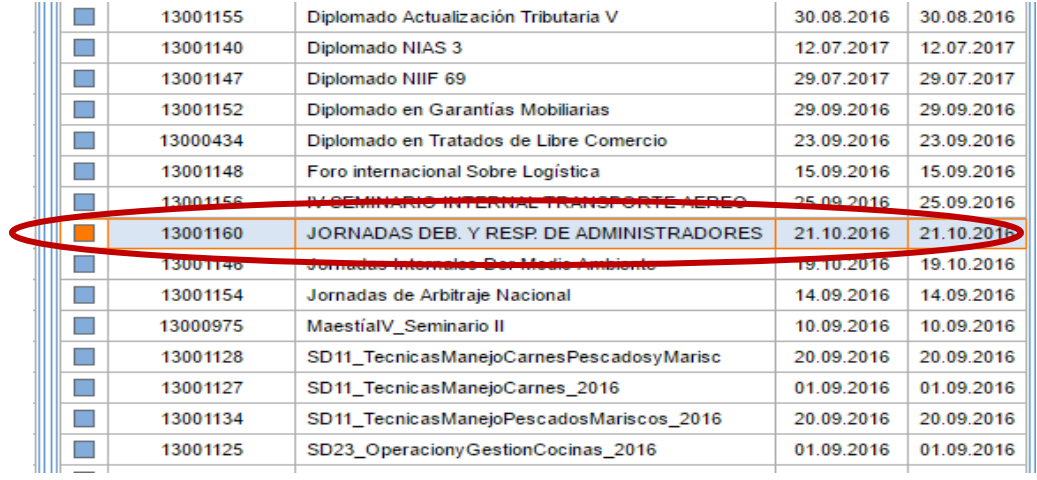

## **JORNADAS: DEBERES Y RESPONSABILIDAD DE LOS ADMINISTRADORES: PRESENTE Y RETOS**

## **INSTRUCTIVO DE PAGO**

**6.** En la ventana que se despliega en la parte inferior de la pantalla hacer click en el recuadro azul correspondiente al concepto correspondiente.

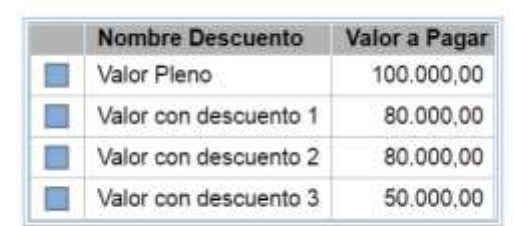

Generar Factura Atras Salir

- **7.** Hacer click en "*Generar Factura*". La factura se enviará al correo electrónico registrado.
- **8.** Realizar el pago en cualquier sucursal del Banco Davivienda, o en la Universidad Externado de Colombia en el área de Pagaduría (Edificio A – Piso 4).
- **9.** Una vez realizado el pago, enviar la factura cancelada al [investcomercial@uexternado.edu.co](mailto:investcomercial@uexternado.edu.co) y a [dercomercial@uexternado.edu.co](mailto:dercomercial@uexternado.edu.co)

*Nota: Es de recordar que la factura se genera automáticamente por el sistema y su fecha de pago oportuno es de tres (03) días. Si se llega a pasar el plazo se deberá generar una nueva factura.*